## **Menyelesaikan Persamaan Linier Dengan Microsoft Excel**

## **Tomi Hendartomo**

email: Masdarto@gmail.com

Anda dapat melakukan beberapa pendekatan untuk memecahkan sistem persamaan linear di ExceDi dalam menyelesaikan persamaan linier, misal dalam entuk :

 $a_1x_1 + a_2x_2 + a_3x_3 = b$ , dengan **MS Excel** dapat digunakan cara Invers Matriks.

 $[a]^{-1}$ .  $x = b$ 

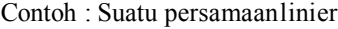

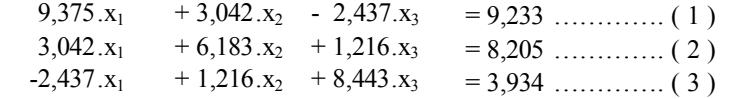

Dari kasus tersebut hitunglah  $x_1, x_2, x_3$  ?

1. Dengan Cara Inverse Matriks

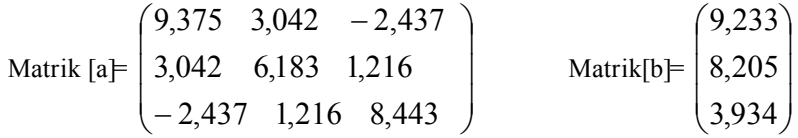

| 데           |                         | Microsoft Excel - Latihan.xls |                               |                |                                                                                                    |                       |   |            |
|-------------|-------------------------|-------------------------------|-------------------------------|----------------|----------------------------------------------------------------------------------------------------|-----------------------|---|------------|
| 四           | File<br>Edit            | View<br>Insert                | Tools<br>Format               | Window<br>Data | Help                                                                                                    | <b>ASAP Utilities</b> |   |            |
|             | $\mathbb{R}$<br>嗣<br>l. | $\heartsuit$<br>画区<br>吧       | $\chi$<br>哈 ◎                 |                | $\mathbb{E} \mathbb{E} \mathbb{E} \left[ \mathbb{E} \left[ \mathbb{E} \right] \times \mathbb{E} \right] = \left\{ \begin{array}{ll} \mathbb{E} \left[ \mathbb{E} \right] \times \mathbb{E} \times \mathbb{E} \times \math$ |                       |   | Ⅲ 100% 、 ② |
|             |                         |                               |                               |                |                                                                                                    |                       |   |            |
| Arial       |                         | $-10$<br>$\bullet$<br>в       | $\mathbf{U}$<br>$\mathcal{I}$ |                |                                                                                                    |                       |   |            |
|             |                         |                               |                               |                | 日全面部                                                                                                    | HIS.                  |   |            |
|             | SnagIt [-]              | Window                        | RK4                           |                |                                                                                                    |                       |   |            |
|             |                         |                               |                               |                |                                                                                                    |                       |   |            |
|             | C14                     | $\mathcal{F}$                 | fx {=MINVERSE(C6:E8))         |                |                                                                                                    |                       |   |            |
|             | A                       | B                             | $\circ$                       | D              | E                                                                                                    | F                     | G | H          |
|             |                         |                               |                               |                |                                                                                                    |                       |   |            |
|             |                         |                               |                               |                |                                                                                                    |                       |   |            |
|             |                         |                               | 9,375                         | 3,042          | $-2,437$                                                                                                    |                       |   |            |
|             |                         | $[A] =$                       | 3,042                         | 6,183          | 1,216                                                                                                    |                       |   |            |
|             |                         |                               | $-2,437$                      | 1,216          | 8,443                                                                                                    |                       |   |            |
|             |                         |                               |                               |                |                                                                                                    |                       |   |            |
|             |                         |                               | 9,233                         |                |                                                                                                    |                       |   |            |
| 45678910112 |                         | $[b] =$                       | 8,205                         |                |                                                                                                    |                       |   |            |
|             |                         |                               | 3,934                         |                |                                                                                                    |                       |   |            |
|             |                         |                               |                               |                |                                                                                                    |                       |   |            |

Gambar 1. Bentuk persamaan linier dalam matrik

Penyelesaian : Buka program **MS Excel**, masukan konstanta persamaan **matrik** ( **A**) seperti gambar 1, mulai kolom C6 sampai kolom E8. Masukan konstanta persamaan **matrik** ( **B**) mulai kolom C10 sampai kolom C12. Untuk mengitung inverse matrik [A], pada kolom C14 masukkan rums =MINVERSE(C6:E8), kemudian tekan tombolCtrl+Shift+Enter untuk mengasilkan inverse matrik A dari kolom C14 sampai E16 (lihat gambar 2 dibawah). Untuk memasukan fungsi MINVERSE, buka menu insert $\rightarrow$  function  $\rightarrow$  Cari fungsi MINVERSE.

|                      | C14   | ۰                          | fx {=MINVERSE(C6:E8)} |                    |              |       |          |                     |
|----------------------|-------|----------------------------|-----------------------|--------------------|--------------|-------|----------|---------------------|
|                      | A     | B                          | €                     | Ð                  | Ε            | F     | G        | H                   |
| 13                   |       |                            |                       |                    |              |       |          |                     |
| 14                   |       |                            | 0,14803               | $-0,0836$          | 0,054768     |       |          |                     |
| $\frac{15}{16}$      |       | $Im[A]$ =                  |                       | $-0,0836$ 0,213663 | $-0,0549$    |       |          |                     |
|                      |       |                            | 0,054768              | $-0.0549$          | 0,142157     |       |          |                     |
|                      |       |                            |                       |                    |              |       |          |                     |
| 17 18 19 20 21 22 23 |       |                            |                       |                    |              |       |          |                     |
|                      |       |                            | 0,896275              |                    |              |       |          |                     |
|                      |       | $[x] = \text{Inv}[A][b] =$ | 0,765223              |                    | <b>Hasil</b> |       |          |                     |
|                      |       |                            | 0,614439              |                    |              |       |          |                     |
|                      |       |                            |                       |                    |              |       |          |                     |
|                      |       |                            |                       |                    |              |       |          |                     |
| 24                   |       | $a1^+x1+a2^+x2+a3^+x3=b$   |                       |                    |              |       |          |                     |
| 25                   |       | a1                         | a2                    | aB.                |              | ь     | ×        | $a1+x1+a2*x2+a3*x3$ |
| 26                   | [11]  | 9,375                      | 3,042                 | $-2,437$           |              | 9,233 | 0,896275 | 9,233               |
| $27\,$               | $[2]$ | 3,042                      | 6,183                 | 1,216              |              | 8,205 | 0,765223 | 8,205               |
|                      | $[3]$ | $-2,437$                   | 1,216                 | 8,443              |              | 3,934 | 0,614439 | 3,934               |
| 28<br>29             |       |                            |                       |                    |              |       |          |                     |
| จก                   |       |                            |                       |                    |              |       |          |                     |

Gambar 2. Penyelesaian dengan Inverse Matrik

Langkah selanjutnya adalah perkalian antara inverse matrik [A] dengan matrik [b]. Rumus yang digunakan adalah MMULT (C14:E16,C10:C12), kemudian tekan enter hasilnya adalah  $x = 0.869275$ ;  $x_2 =$ 0,765223 ;  $x_3 = 0.614439$ . Untuk pembuktian, masukkan nilai x,  $x_2$ ,  $x_3$  ke persamaan ( 1 ) seperti terlihat pada gambar diatas, maka hasilnya adalah b = 9,233. Jadi hasilnya cocok, untuk pembuktian yang lain silahkan masukan nilai  $x, x_2, x_3$  ke persamaan (2) dan (3).

## **Referensi**

Tomas Co, 2005,"RK4 Version 3", Michigan Technological UniversityHoughton, MI 4993, USA. Rosen, E.M., 1997, "Excel Solutions to the Chemical Engineering Problem Set", EMR Technology Group.

## **BIOGRAFI PENULIS**

**Tomi Hendartomo** dilahirkan di Yogyakarta, 7 Desember 1974. Menamatkan SMU di SMU IV, Yogyakarta pada tahun 1993. Menyelesaikan program S1 dan S2 pada jurusan Teknik Kimia dan Ilmu Lingkungan UGM, Yogyakarta pada tahun 2000 dan 2003.

Berpengalaman sebagai peneliti di bidang lingkungan seperAMDAL (Analisis Mengenai Dampak Lingkungan), Asisten Dosen di Magister Sistem Teknik UGM Konsentrasi Teknologi Industri Kecil dan Menengah (TIKM), untuk mata kuliah Biodiesel dan Minyak Atsiri. Dan saat ini aktif sebagai anggota Greenpeace Internationalain itu juga pernah menjadi instruktur SPSS di lembaga pendidikan komputer yogyakarta dan aktif menjadi anggota milis di Ilmu Komputer, Yogyafree dan Jasakom perjuangan untuk mengikuti perkembangan teknologi informasi.